# **Online Számla változások**

Az Online Számla 2018. július 1-i indulásával kapcsolatban a következő új funkciók, főbb változások vannak az eVIR rendszerben:

### **NAV kommunikációhoz szükséges adatok megadhatósága**

A Rendszer→Beállítások→Beállítások menüpontban, a NAV Online Számla részen van lehetőség beállítani az adatokat:

- technikai felhasználó neve
- technikai felhasználó jelszava
- XML aláírókulcs
- XML cserekulcs

Ezeknek a beszerzéséről a [Online Számla](https://doc.evir.hu/doku.php/evir:onlineszamla:indulas) oldalon található több információ.

## **Online számla menüpont**

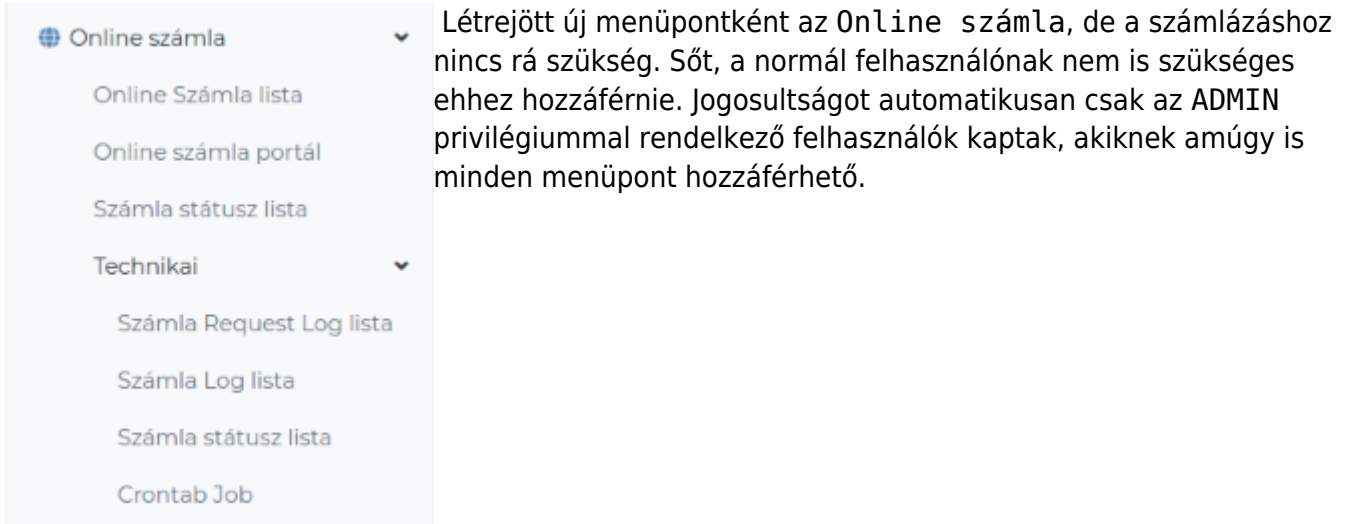

Maga az adatszolgáltatás az Online számla menüponttól teljesen függetlenül történik meg, itt csak a problémás eseteket, hibákat, technikai, műszaki adatokat lehet kezelni. Az Online számla portál lesz az a hely, ahol egy helyen át lehet majd tekinteni az online számlákkal kapcsolatos információkat.

## **Adóalanyiság**

A rendszer olyan módon dönti el, hogy kell-e adatot szolgáltatnia, hogy a kiválasztott partnernek vane adószáma. Mind a cégek, mind a személyek esetében van lehetőség adószám megadására. A rendszer figyelmeztet, ha a partner és a számla adatok alapján vélhetőleg adatot kellene szolgáltatni, de ehhez nem áll rendelkezésre adószám. A rendszer nem gátolja meg a felhasználót a számla elkészítésében, de egyértelművé teszi a lehetséges hiba elkövethetőségét azzal, hogy a szokásos

Felvesz gomb helyett egy Felvesz a figyelmeztetés ellenére is gombbal lehet rögzíteni a számlát.

#### **Adószám ellenőrzés**

Az adószám az egyik alapja az adatszolgáltatásnak, ezért fontos a pontossága. A rendszer a számla véglegesítése előtt mindenféleképpen elvégzi az ellenőrzést, lekérést a NAV rendszerből. Igény esetén bekapcsolható, hogy ez az ellenőrzés ne csak a számla rögzítésekor történjen meg, hanem akkor is, amikor a partner adatai betöltésre kerülnek, azaz amikor a partner kiválasztásra kerül. A beállítást a Rendszer→Beállítások→Beállítások menüpontban lehet elvégezni.

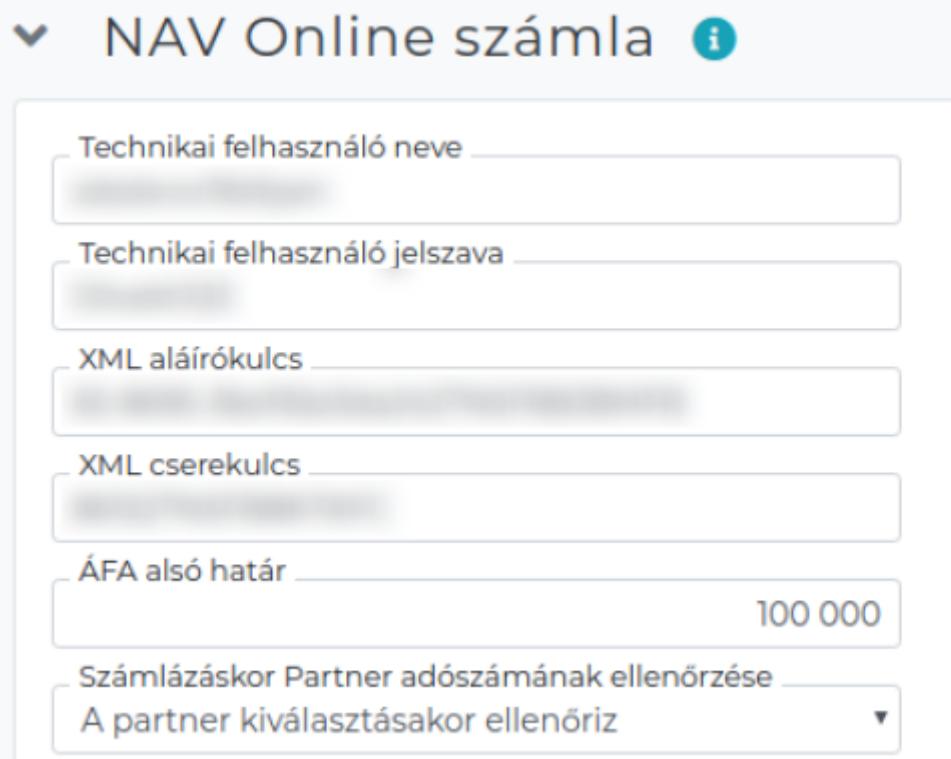

## **Adószám alapján partner keresés, lekérés**

A partner adatainak rögzítése vagy módosítása közben van lehetőség az adószám mezőben szereplő adat ellenőrzésére a mellette levő Adószám ellenőrzés gomb segítségével. A rendszer összehasonlítja a már rögzített adatokat a NAV rendszeréből lekért adatokkal, és jelzi ha eltérést talál. Új partner létrehozásakor van lehetőség a partner adatainak lekérésére is. Az adószám beírása után az Adószám ellenőrzés gomb lekéri a NAV-tól az adószámhoz tartozó név és cím adatokat, majd ezeket a megfelelő mezőkbe helyezi el. Ha a mezőben már van adat, akkor azt nem írja felül, nem változtatja meg. A lekért adatokban csak minimális módosítást csinál, pl. a "KORLÁTOLT  $FELELÕSSÉGÜ TÁRSASÁG" \rightarrow "Kft."$ 

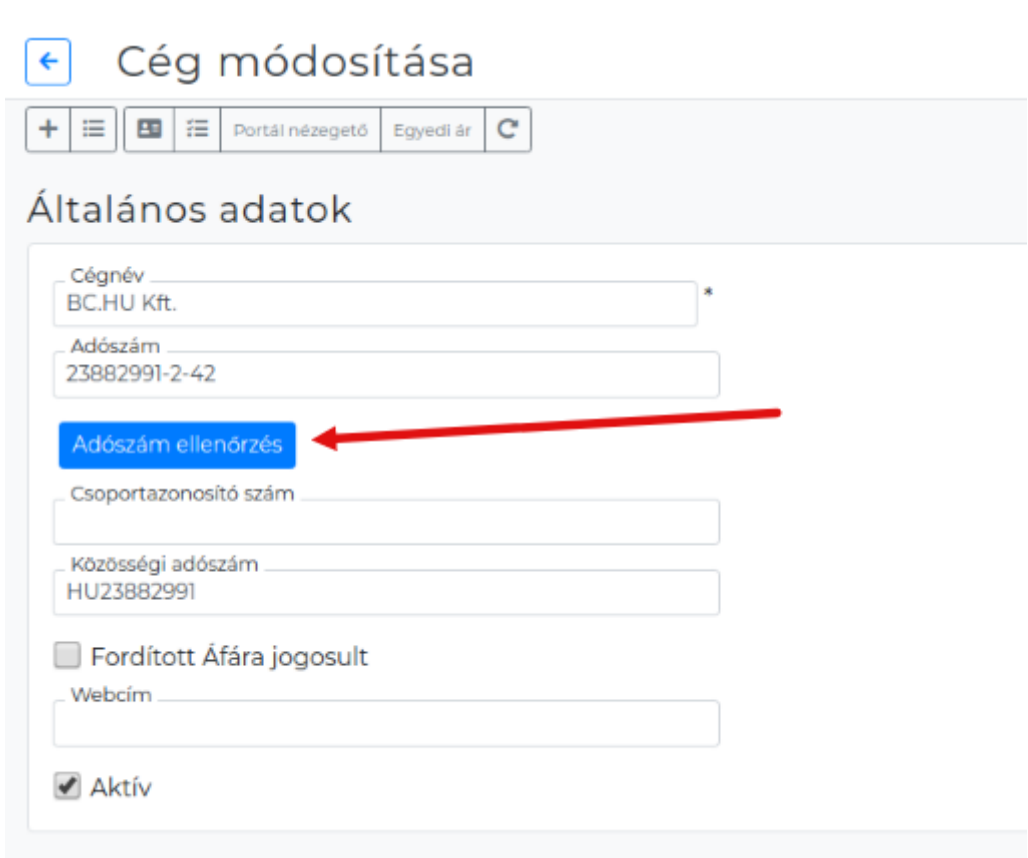

## **ÁFA**

Eddig teljesen szabad szövegesen lehetett ÁFA kulcsokat és adómentességi jelöléseket használni, de az adatszolgáltatás miatt be kellett vezetni ezeknek az adatszolgáltatásban szerepeltethető megjelölésekkel való összerendelését. Ezeket a beállításokat ellenőrizni, szükség szerint módosítani kell a Törzsadatok→Pénzügyi→ÁFA kulcsok menüpontban.

Súgó

€

#### ÁFA kulcsok rögzítése és módosítása  $\leftarrow$

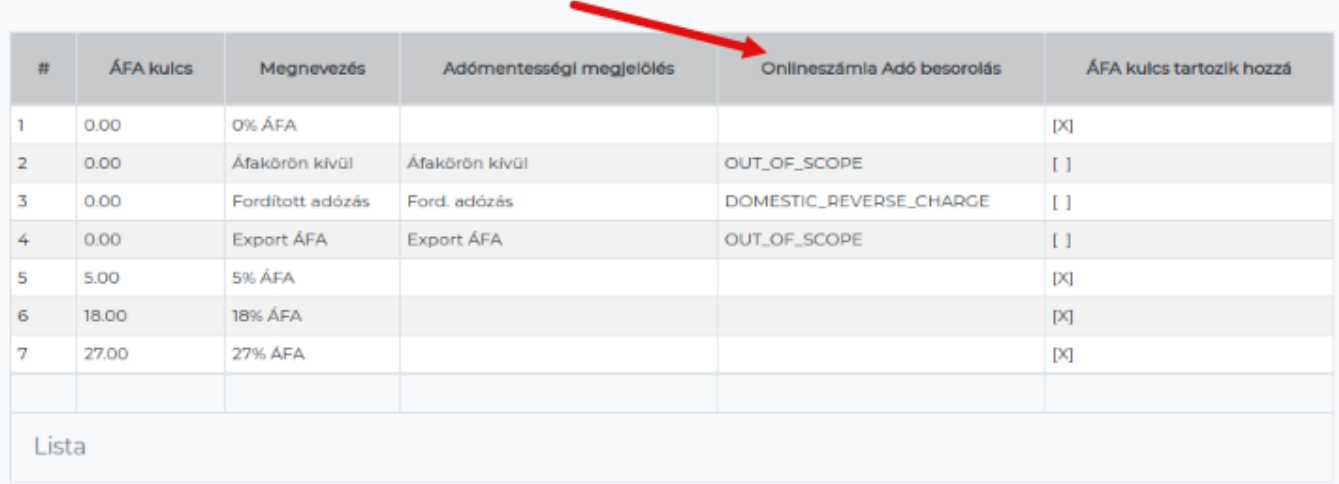

## Paraméterek

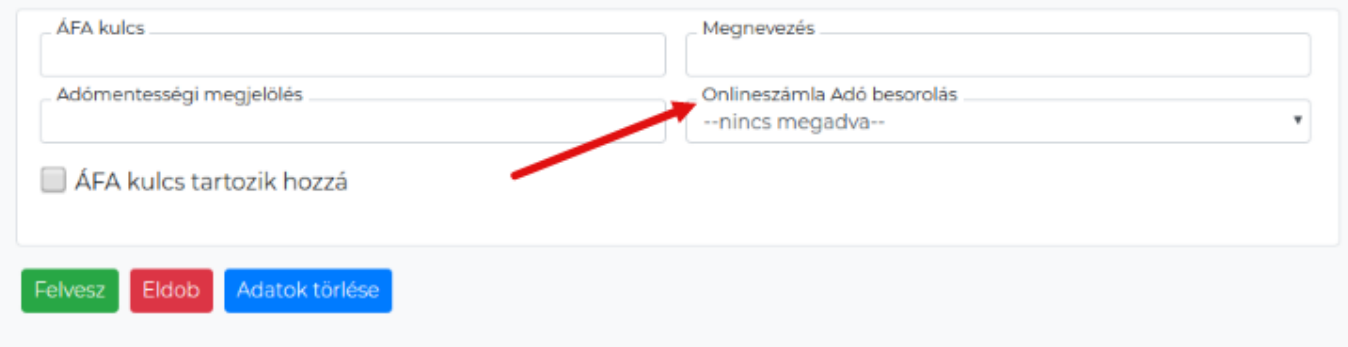

## **Fizetési mód**

Ugyan úgy, ahogy az ÁFA kulcsok esetében, a fizetési módoknál is össze kell rendelni az adatszolgáltatásban szerepeltethető értékeket a rendszer törzsadataival. Ezt a Törzsadatok→Pénzügyi→Fizetési módok menüpontban lehet megtenni.

 $Súgó$ 

#### $\left\lfloor \frac{1}{\epsilon} \right\rfloor$  Fizetési módok rögzítése és módosítása

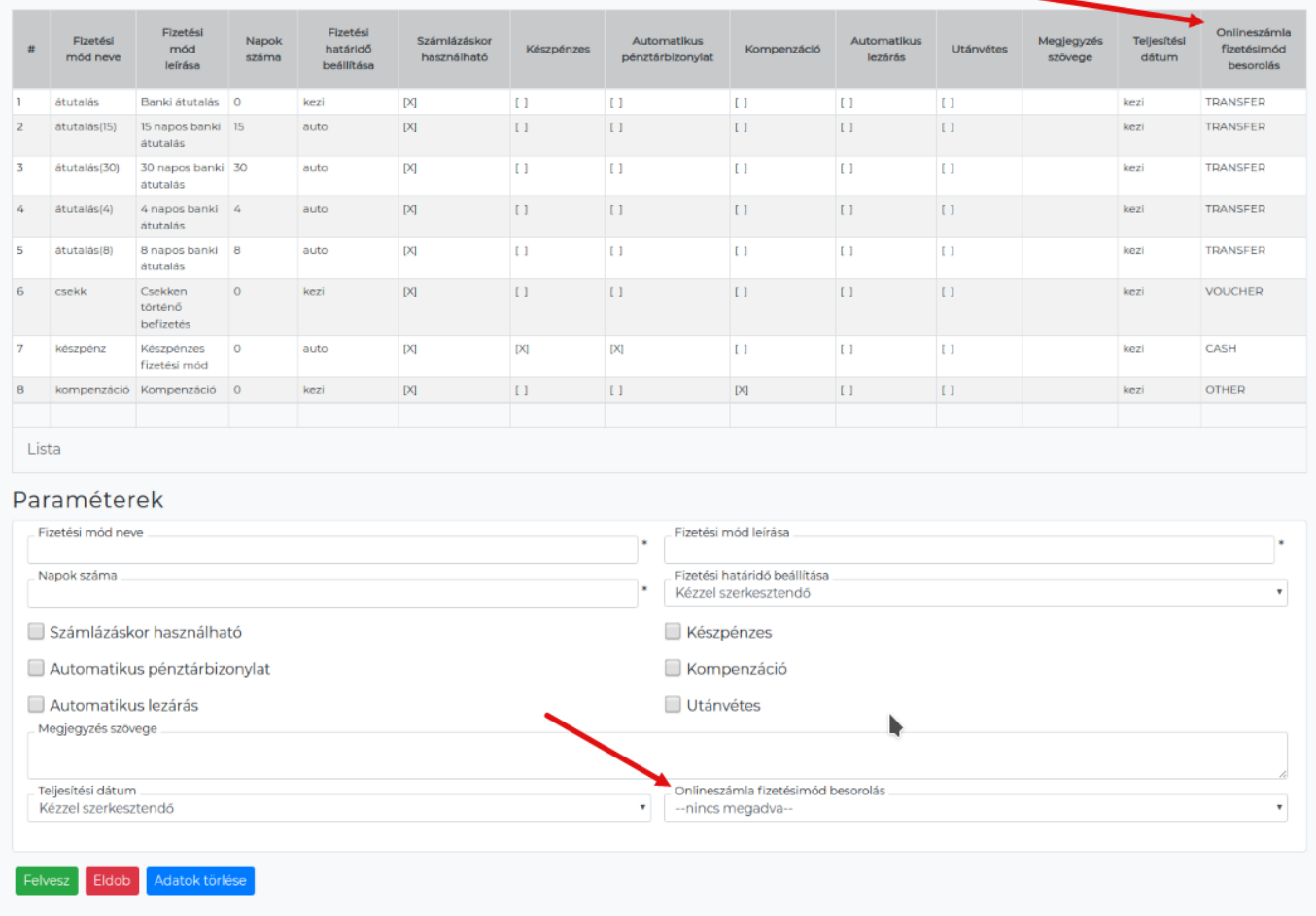

## **Értékhatár állítás**

A jogszabály 100.000,- Ft ÁFA feletti számlák esetén írja elő a kötelező adatszolgáltatást. Önkéntes alapon van lehetőség csökkenteni az értékhatárt, azaz akár az összes számláról is lehet beküldeni adatot a limit 0 Ft-ra való csökkentésével. Beállítható a Rendszer→Beállítások→Beállítások menüpontban.

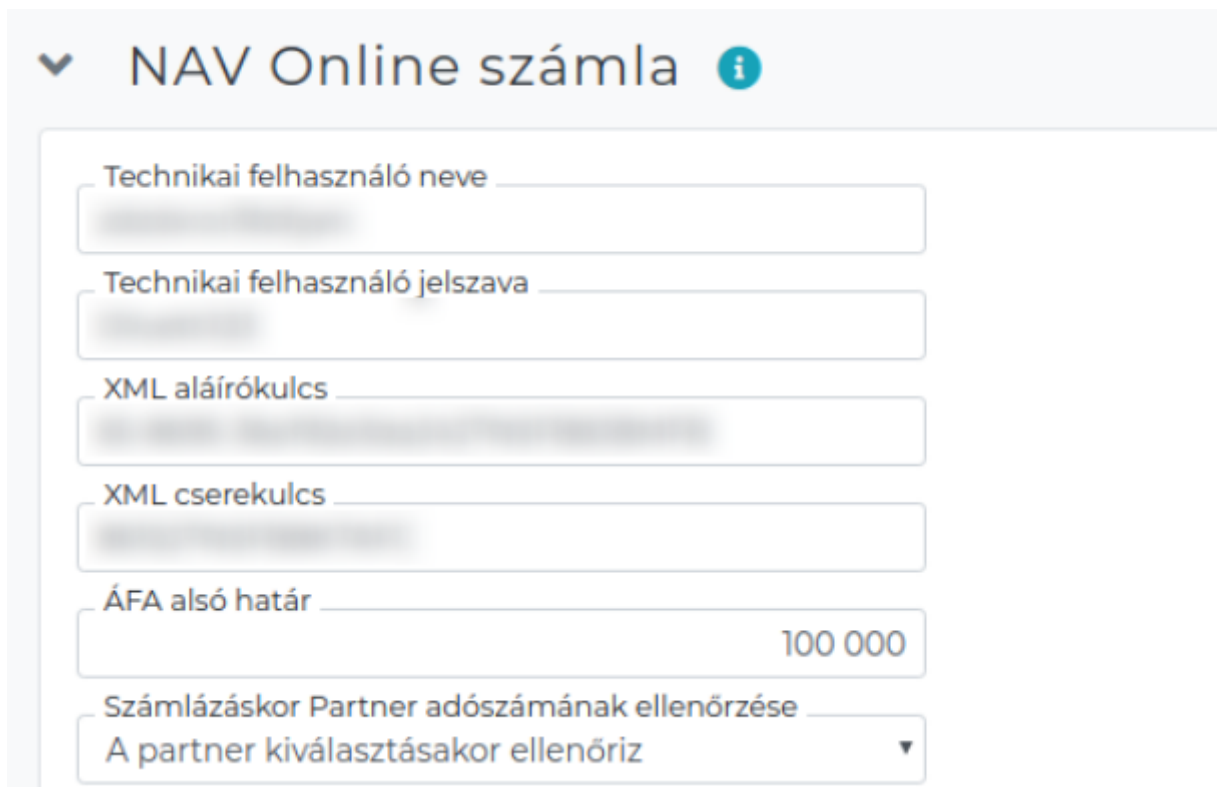

From: <https://doc.evir.hu/> - **eVIR tudásbázis**

Permanent link: **<https://doc.evir.hu/doku.php/evir:onlineszamla:valtozasok?rev=1530562148>**

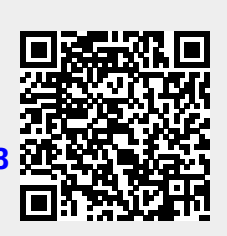

Last update: **2018/07/02 22:09**